## Fichier:WinMulti - backup Logo.png

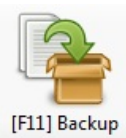

No higher resolution available.

[WinMulti\\_-\\_backup\\_Logo.png](https://stuga.dokit.app/images/4/49/WinMulti_-_backup_Logo.png) (84 × 86 pixels, file size: 6 KB, MIME type: image/png)

## File history

Click on a date/time to view the file as it appeared at that time.

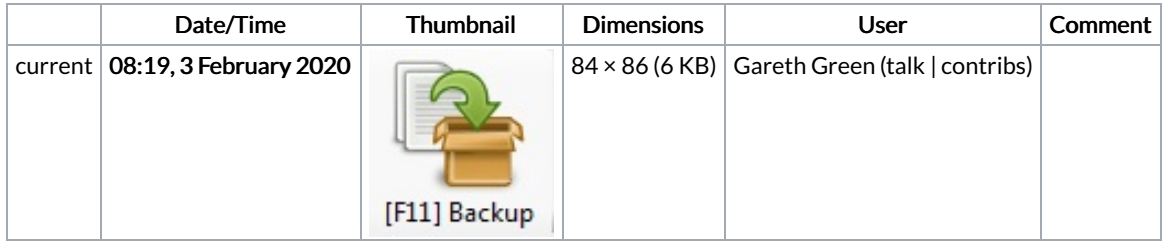

You cannot overwrite this file.

## File usage

The following 2 pages link to this file:

TB0436 Creating a Backup Through [WinMulti](https://stuga.dokit.app/wiki/TB0436_Creating_a_Backup_Through_WinMulti) [WinMulti](https://stuga.dokit.app/wiki/WinMulti_-_Main_Screen) - Main Screen